# **Handbuch HRG-ms 2.7**

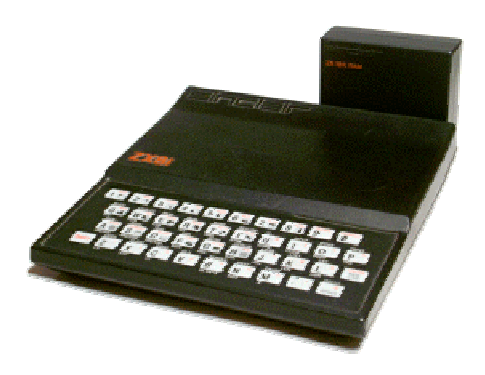

# *Eigenschaften*

Die Software HRG-ms ist eine Grafikerweiterung für den Sinclair ZX81. Mit dieser Software können Grafiken mit 256x192 Pixel sowohl auf dem Bildschirm als auch auf dem Drucker ausgegeben werden. Als Hardware-Voraussetzung ist lediglich ein grafikfähiger Speicher nötig.

Die Software beinhaltet folgende Grundfunktionalitäten:

- Grafiktreiber
- Funktionenbibliothek
- Basic-Schnittstelle
- Assembler-Schnittstelle
- Hotkeys für Bildschirmumschaltung
- Hotkey für Bildschirmausdruck
- Hotkey für UDG-Test

Dabei wurde besonderer Wert auf eine einfache und verständliche Bedienbarkeit gelegt. Die einzelnen Basic-Aufrufe sind übersichtlich und selbsterklärend.

# *Details*

### **Lage des Programms**

Die Software installiert sich zu Beginn einmalig in den Speicher über RAMTOP und braucht daher im Basic-Programm nicht enthalten zu sein. Das Programm stellt dazu RAMTOP selbsttätig um.

### **Tastenbedienung**

Während des Programmlaufs kann zwischen Grafik- und Text-Bildschirm hin und her geschaltet werden. Das Programm läuft dabei weiter. Im Eingabemodus bzw. im Listing kann damit ebenfalls auf die Grafik geschaut werden. Das ist besonders bei der Fehlersuche recht hilfreich.

#### **Bildschirmausdruck**

In Version 2 kann per Tastendruck zu jeder Zeit ein Ausdruck des gerade angezeigten Bildschirms gemacht werden. Auch während ein Programm läuft kann der Text-Bildschirm oder eine der Grafik-Bänke ausgedruckt erden.

#### **Eingaben**

Es können Eingaben im Programmlauf und auch im Direktmodus gemacht werden, während eine Grafik angezeigt wird.

#### **Fehlermeldungen**

Bei einem Programmfehler schaltet die Anzeige automatisch in den Textbildschirm, damit man die Fehlermeldung dort sofort sehen kann.

#### **Maschinensprache-Schnittstelle**

Über eine Schnittstelle können andere Maschinenprogramme die Grafikfunktionen benutzen.

# *Installation*

Vor der Installation der Grafikerweiterung muss RAMTOP auf 32768 stehen. Am einfachsten erreicht man das mit einem Reset oder durch Power-On.

Nach dem Laden des Programms HRG-16k.p bzw. HRG-64k.p startet dieses automatisch und zeigt das folgenden Startbild.

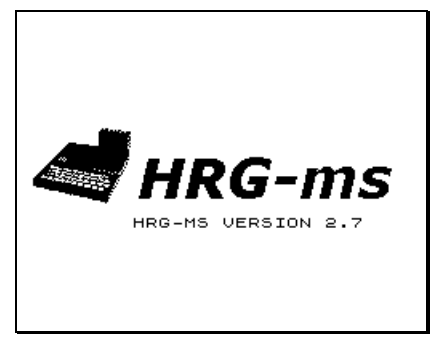

Sofern nun keine Fehlermeldung erscheint, hat sich das Programm erfolgreich installiert. Es wird automatisch der neue Wert für RAMTOP gesetz. Nach dem Betätigen von BREAK wird der neue Wert von RAMTOP im Textmodus angezeigt.

Sie können danach sofort ein anderes Programm ohne NEW von Cassette laden oder mit NEW das Basic-Programm löschen und ein neues Programm eingeben.

Falls vor dem Laden des Programms RAMTOP nicht den korrekten Wert hatte, erscheint eine entsprechende Fehlermeldung. Das Programm installiert sich dann nicht und es erscheint auch kein Startbild.

### *Deinstallation*

Nach einem Reset oder Power-On des ZX81 ist die Grafikerweiteung nicht mehr vorhanden.

# *Speicherbelegung*

Es existieren zwei Varianten, die sich jeweils in der Nutzung des Speichers unterscheiden. Wenn nur 16k Speicher vorhanden sind, muss die 16k Variante benutzt werden. Auf die Bankumschaltung muss dann verzichtet werden. Ist mehr als 16k Arbeitsspeicher vorhanden, so kann man beide Varianten benutzen. Es kann dann also auch die 16k Variante mit Bankumschaltung genutzt werden.

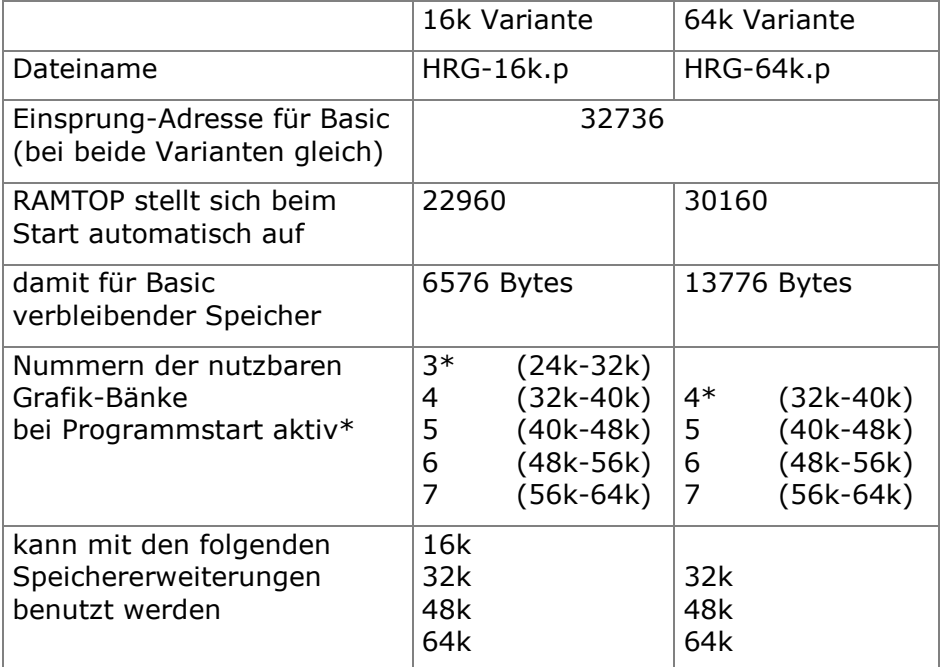

Prinzipiell ist die 16k Variante universeller, da sie bis zu 5 Grafik-Bänke nutzen kann. Sie hat aber den Nachteil, dass weniger Speicher für das Basic-Programm verfügbar ist.

### **Achtung!**

Die 16k Variante kann bei einem 16k Speicher auch die nicht vorhandenen Bänke einschalten. Dort wird man dann den im jeweiligen Adressraum erreichbaren Speicher grafisch sehen können. Wegen der unvollständigen Adressdecodierung des Speichers kann so auch auf den Basicspeicher zugegriffen werden.

Das Anzeigen dieses Speichers ist gefahrlos. Aber ein schreibender Zugriff in diesen Speicher (CLEAR, PIX,TEXT, etc.) führt sofort zum Systemabsturz.

# *Basic-Schnittstelle*

Jeder Funktionsaufruf ist in einem PRINT Kommando eingebettet. Die Syntax ist:

PRINT USR 32736,FUNKTION

oder:

PRINT USR 32736, FUNKTION, X, Y, ...

Die Liste der möglichen Basic Funktionen ist im Abschnitt **Funktionen Tabelle** beschrieben.

Empfehlenswert ist es, für die Einsprungadresse eine Variable zu benutzen. Im folgenden Beispiel wurde wegen der besseren Lesbarkeit der Name HRG gewählt. Es ist jeder andere gültige Variablenname möglich.

Beispiel:

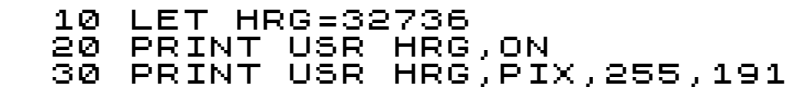

Die Funktiosnamen (hier ON und PIX) brauchen keine Variablen zu sein. Die Basic-Schnittstelle versucht nicht, eine Variable mit diesem Namen zu referenzeren.

In dem Beispiel werden die Funktionen ON und PIX aufgerufen. Dabei benötigt die Funktion PIX weitere Parameter, die jeweils mit Kommas getrennt dahinter stehen.

Diese Parameter müssen als Zahlen oder als Variablen oder als arithmetischer Ausdruck berechenbar sein. Der sich ergebende Wert des Parameters muss zudem in einem Wertebereich liegen, der für die jeweilige Funktion erlaubt ist. Bei einer Überschreitung des Wertebereichs wird das Programm mit einer Fehlermeldung abgebrochen.

# *Funktionen Tabelle*

Eine ausführliche Beschreibung der Funktionen ist im Kapitel Funktionen zu finden.

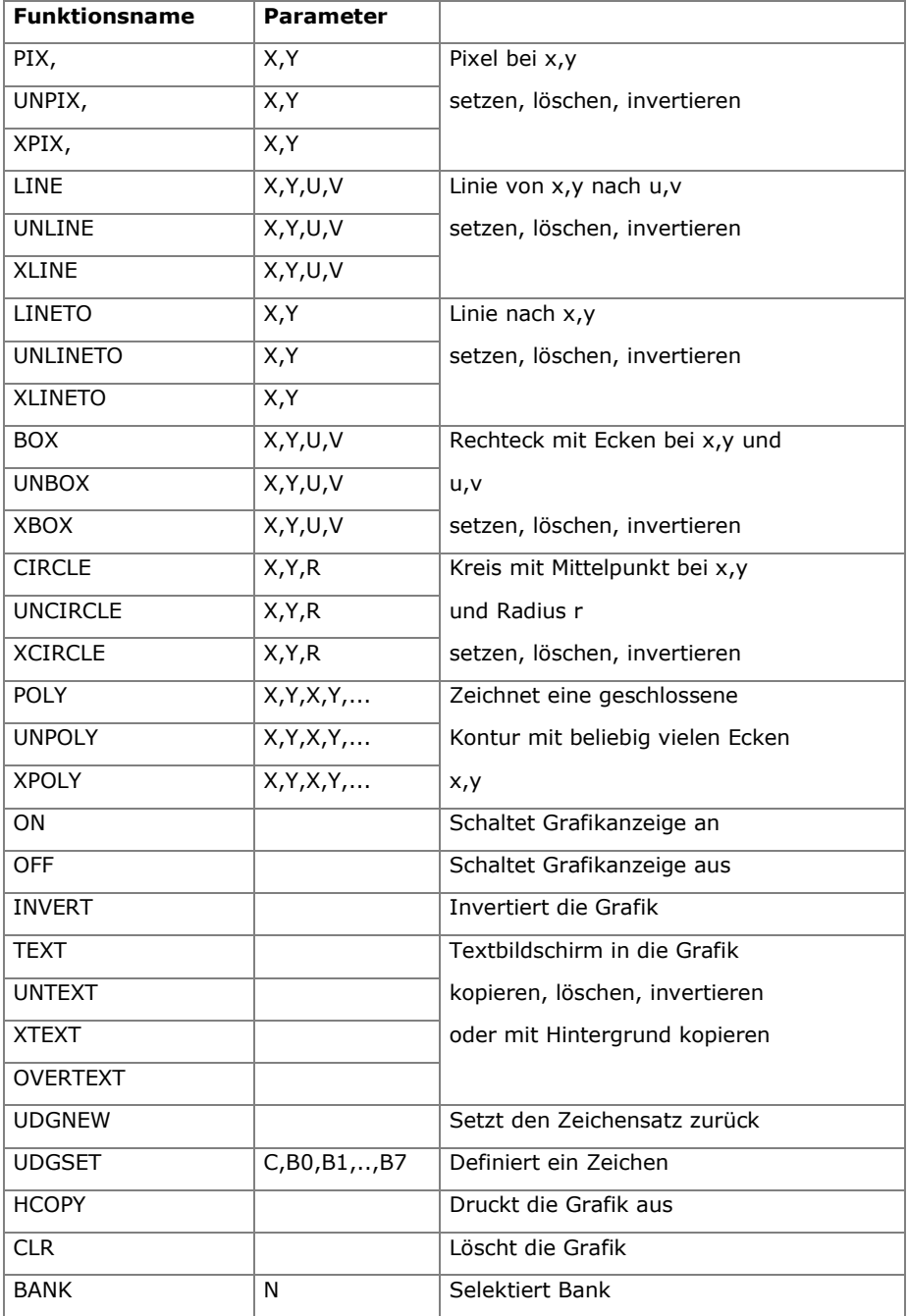

# *Tastatur-Funktionen*

Es gibt vier praktische Tastenfunktionen, die permanent zur Verfügung stehen.

#### **Umschalten zwischen Text und Grafik**

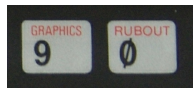

Zum schnellen Umschalten zwischen Grafik- und Text-Bild müssen die Tasten 9 und 0 (GRAPHICS und RUBOUT) rechts oben auf der Folientastatur

gleichzeitig betätigt werden. Dabei muss die SHIFT-Taste nicht gedrückt werden! Bei jeder Betätigung schaltet die Ansicht von Text zur Grafik oder umgekehrt.

Dies geht auch dann, wenn man sich das Programmlisting ansieht. So kann man das grafische Ergebnis und den dazugehörenden Programmteil abwechselnd ansehen.

Wenn ein Programm zusätzlich zur Grafik auf dem Textbildschirm weitere Daten ausgibt, kann der Nutzer damit zwischen Grafik und Zusatzinformation hin und her schalten.

Ein möglicherweise laufendes Programm wird dadurch nicht unterbrochen.

#### **Umschalten zwischen den Grafik-Bänken**

Wenn mehr als 16k Byte Speicher verfügbar ist, kann ein Basic-Programm mit der BANK Funktion zwischen mehreren Grafikseiten umschalten und so mehrere Grafiken erstellen.

Um die verschiedenen Grafik-Bänke am Bildschirm schnell durchzusehen, kann die Bildschirmansicht per Tasttatur auf eine beliebige Grafik-Bank umgeschaltet werden. Dabei kann das Programm in der mit BANK ausgeählten Grafik ungestört weiterarbeiten.

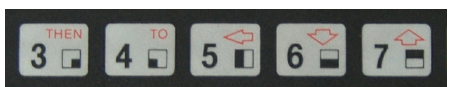

Zum Umschalten muss, während die 9 und 0 (GRAPHICS und RUBOUT)

gedrückt sind, eine der Zifferntasten 3, 4, 5, 6 oder 7 zusätzlich betätigt werden. Die Zifferntaste entspricht dabei der gewünschten Grafik-Bank.

Hinweis: In der 64k Variante ist Taste 3 wirkungslos.

Ein möglicherweise laufendes Programm wird dadurch nicht unterbrochen.

### **Bildschirmausdruck mit Hotkey**

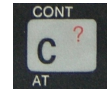

Zum Ausdrucken des Bildschirms muss, während die Tasten 9 und 0 (GRAPHICS und RUBOUT) gedrückt sind, die Taste C zusätzlich betätigt werden. Der zu dem Zeitpunkt angezeigte Bildschirm (Grafik-Bank oder Text-

Bildschirm) wird dann auf den Drucker ausgedruckt.

Dies kann auch mitten im Programmlauf ausgelöst werden.

Sofern der Ausdruck nicht mit BREAK abgebrochen wird, läuft das Programm danach weiter.

#### **UDG Test mit Hotkey**

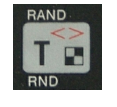

Zum Testen von UDGs (User Defined Graphics) kann eine spontane Textkopie in den aktuellen Grafikbildschirm auslöst werden. Dazu muss, während die Tasten 9 und 0 (GRAPHICS und RUBOUT) gedrückt sind, die Taste T

zusätzlich betätigt werden.

Die Taste T muss dabei gedrückt bleiben! Solange die Taste gedrückt ist, zeigt das System den Grafikbildschirm mit den UDGs an. Wird sie losgelassen, schaltet das System wieder in den Textmodus zurück.

Dieser Hotkey ist immer dann hilfreich, wenn man bei der Eingabe im Textmodus prüfen möchte, ob die Darstellung mit UDGs korrekt ist.

Ein möglicherweise laufendes Programm wird dadurch nicht unterbrochen.

# *Beispielprogramm in Basic*

Das folgende Programm zeichnet Linien auf den Bildschirm.

```
 10 LET HRG=32736
 20 PRINT USR HRG,ON
 30 PRINT USR HRG,CLR
 100 FOR X=0 TO 255 STEP 4
 110 PRINT USR HRG,LINE,X,0,255,
191<br>191<br>120 120 NEXT X
 130 LIST
 140 STOP
```
Bei dem STOP in Zeile 140 erzeugt das Basic den Fehler 9/140. Die Grafiksoftware schaltet deshalb auf den Text-Modus zurück.

Mit den Tasten 9 + 0 kann man nun zwischen Grafik und Listing umschalten.

Wenn man Zeile 140 löscht, wird das Programm am Ende reglos im Grafikbildschirm stehenbleiben. Auch hier ist es äußerst praktisch, kurz im Textbildschirm nachzusehen, ob das Programm fertig ist.

Das Programm erzeugt die folgende Grafik:

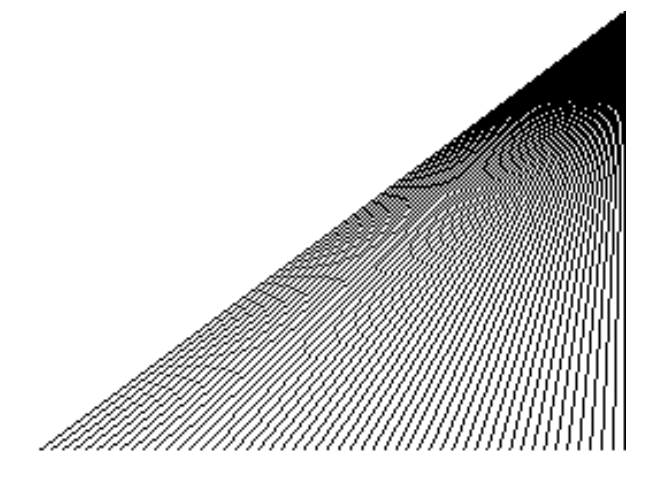

# *Beispielprogramm in Assembler*

Das folgende Assemblerprogramm macht dasselbe wie das Basicprogramm. Der Funktionscode steht jeweils im A-Register. Weitere Parameter sind in BC und DE Registern abzulegen.

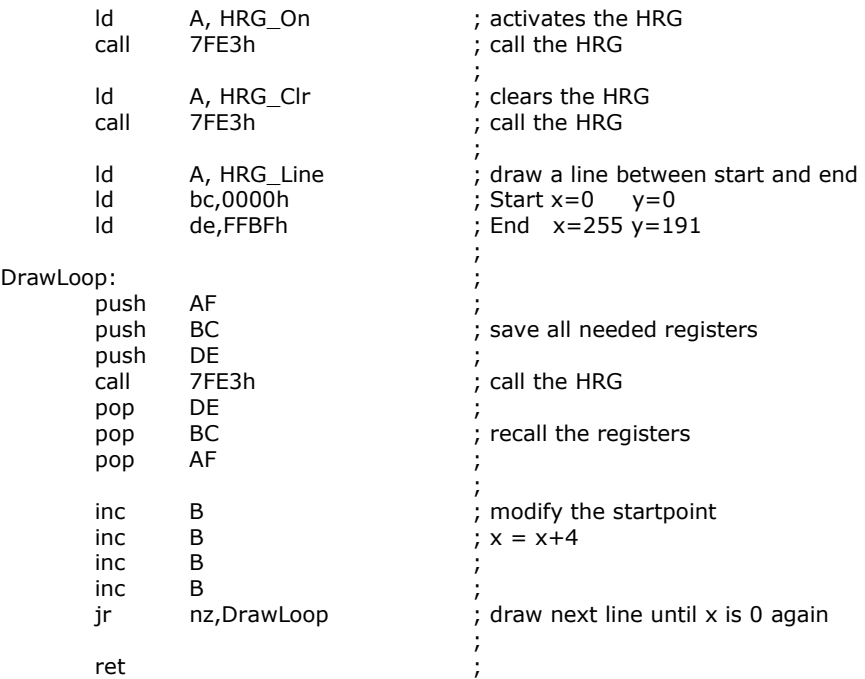

#### Die verfügbaren Funktionscodes:

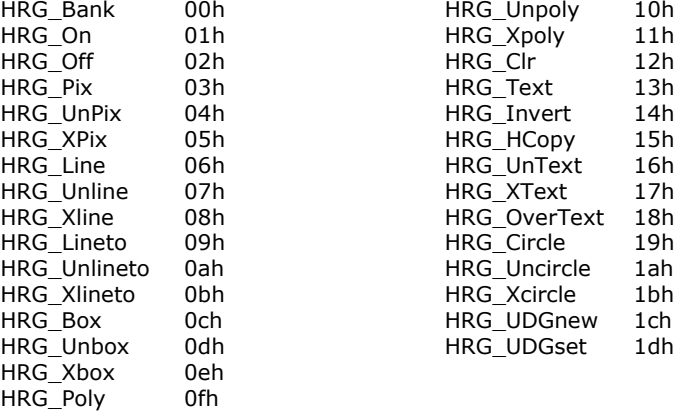

# *Umbau eines Speichermoduls*

Nahezu jedes Speichermodul für den ZX81 oder TS1000 kann grafikfähig gemacht werden. Dazu sind nur zwei Dioden und ein Widerstand nötig.

Zuerst müssen die Signale "Read" und "Refresh" (/RD und /RFSH) am Edgeconnector aufgetrennt werden. Danach werden die Dioden, der Widerstand und eine Drahtbrücke wie im folgenden Schaltbild gezeigt eingelötet.

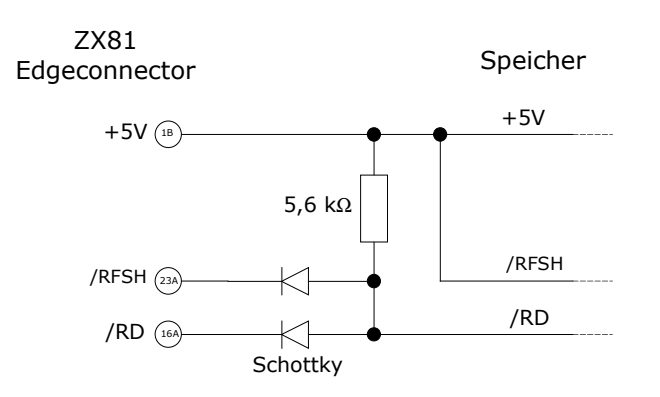

Das Refresh-Signal zum Speicher ist damit immer high und damit inaktiv. Das Read-Signal zum Speicher ist danach immer dann low also aktiv, wenn entweder ein Read oder ein Refresh von der CPU kommt. Damit wird erreicht, dass der Speicher bei einem Refresh der CPU die zur Refresh-Adresse gehörenden Daten der Speicherzelle wie bei einem Read-Zugriff auf den Datenbus legt. Für den Normalbetrieb des ZX81 sind diese Daten unerheblich. Die HRG-Software jedoch benötigt diese Datenzugriffe zur Darstellung des HRG-Bildes.

# *Applikations-Schnittstelle*

Die Schnittstelle zu Basic oder einem aufrufenden Maschinenprogramm liegt im Speicherbereich 7FE0 – 7FFF bzw. 32736 – 32767.

Der folgende Speicherauszug zeigt die dort liegende Struktur:

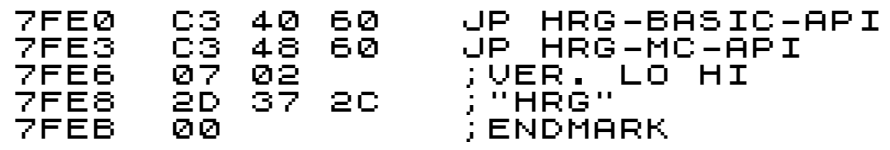

Diese Struktur wird bei allen Versionen und Varianten gleich sein. Lediglich die Sprungziele und die Versionsnummer können unterschiedlich sein.

Mit dem ersten Sprung kann ein Basic-Programm, so wie in den gezeigten Beispielen, Grafikfunktionen mit Parametern aufrufen.

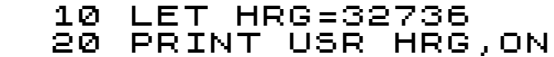

Für ein Maschinenprogramm ist der zweite Einsprung vorgesehen. Die Parameterübergabe geschieht hier über Z80-Register.

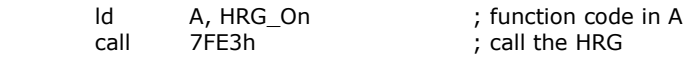

Um vor der Benutzung zu prüfen, ob die Grafik-Software und dessen Applikations-Schnittstelle überhaupt vorhanden ist, wird das Folgende empfohlen:

- 1. Prüfen, ob auf Adresse 7FE0 der Wert C3 bzw. 195 steht.
- 2. Prüfen, ob die beiden darauf folgenden Speicherzellen einen Wert haben zwischen RAMTOP und 7FE0.

Sind beide Bedingungen erfüllt, kann man davon ausgehen, dass die Software geladen und die Schnittstelle installiert ist.

Tests auf mehreren Systemen haben zudem gezeigt, dass zumindest der Einsprung für Basic nicht zum Absturz führt, wenn die Softwareschnittstelle gar nicht vorhanden ist. Im oben gezeigten Beispiel führt dann die Zeile 20 lediglich zum einem Fehler 2/20 weil die vermeintliche Variable ON nicht existiert.

Ein Assembler-Programm sollte hingegen unbedingt das Vorhandensein der Schnittstelle vor dem Aufruf prüfen!

# *Funktionen*

Die Funktionen der Applikationsschnittstelle für Basic und Maschinensprache wird hier beschrieben.

Jeweils links stehen die Namen der Funktionen für Basic. Rechts die in der Header-Datei benutzten Namen und die Funktionsnummern für die Maschinensprache-Schnittstelle.

Bei der Maschinensprache-Schnittstelle wird die Funktionsnummer im A-Register übergeben. Bei dem meisten Funktionen wird der erste und zweite Parameter im BC-Register und der dritte und vierte Parameter im DE-Register übergeben. Funktionen mit mehr Parametern benutzen entweder den Stack oder einen Pointer auf eine Datenstruktur mit Parametern.

Eine Funktion wirkt immer nur auf die mit BANK selektierte Grafik-Bank. Dadurch ist es ist möglich, auf verschiedenen Bänken unterschiedliche Grafiken gleichzeitig aufzubauen. Die Bildschirmanzeige kann dabei auf eine beliebige Grafik-Bank oder auf die Textseite geschaltet sein.

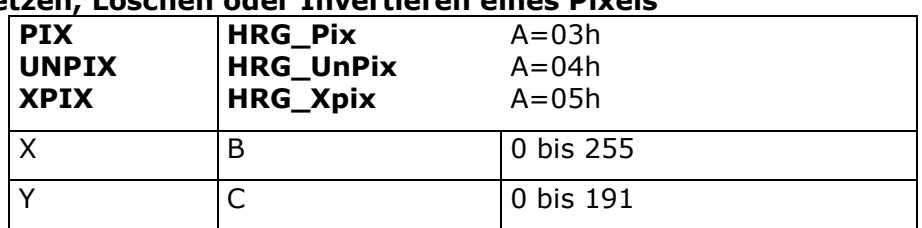

### **Setzen, Löschen oder Invertieren eines Pixels**

bearbeitet das Pixel an Position X,Y.

#### **Gerade mit Anfang und Ende**

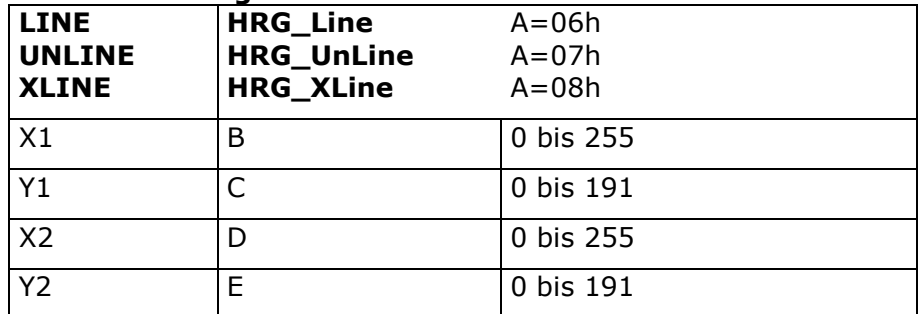

Zieht eine Gerade zwischen dem Punkt X1,Y1 und dem Punkt X2,Y2.

### **Gerade mit Endpunkt**

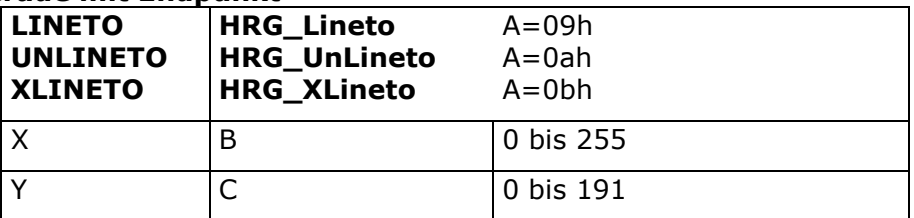

Zieht eine Gerade vom letzten bearbeiteten Punkt zu dem Punkt X,Y.

#### **Rechteck mit zwei Eckpunkten**

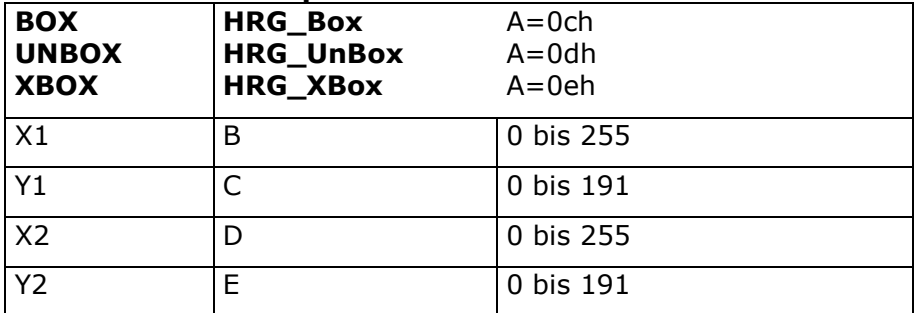

Zeichnet eine Rechteck zwischen dem Punkt X1,Y1 und dem Punkt X2,Y2. Die Punkte werden als gegenüberliegende Ecken verstanden.

### **Kreis mit Mittelpunkt und Radius**

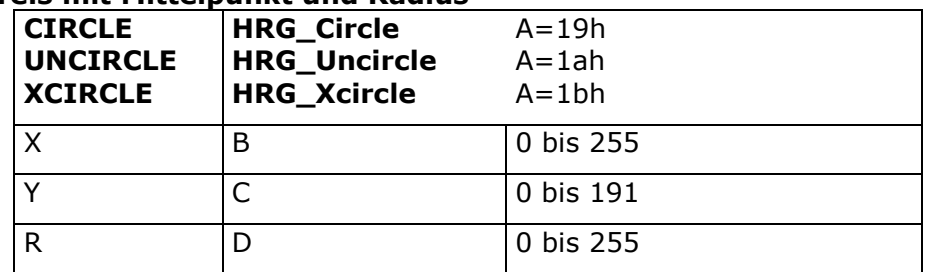

Zeichnet einen vollständigen Kreis um den Punkt X,Y mit dem Radius R. Der Kreis darf größer als der Bildschirm sein.

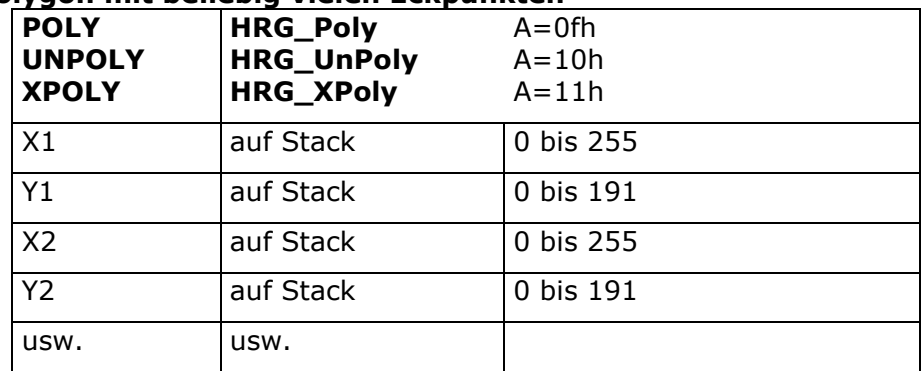

### **Polygon mit beliebig vielen Eckpunkten**

Zeichnet ein geschlossenes Polygon mit den angegebenen Punkten. Der Anfangspunkt muss am Ende nicht wiederholt werden. Die Funktion zieht am Ende selbsttätig eine Gerade zum Anfangspunkt zurück. Die Parameterübergage im Assembler geschieht über den Stack. Dazu muss das aufrufende Programm vor dem Aufruf eine Liste der Punkte auf den Stack legen. Als erstes wird eine Endemarke (ffh, ffh) auf den Stack abgelegt. Danach folgen die Punktkoordinaten. Erst dann wird die Funktion aufgerufen.

Beispiel:

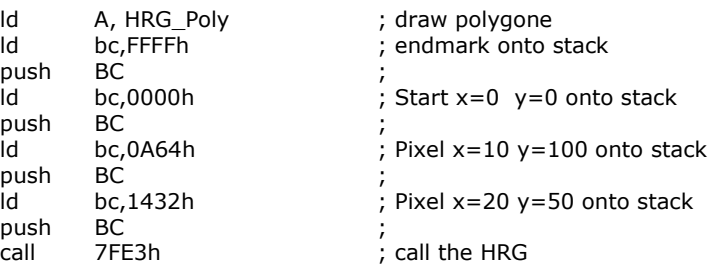

Die Funktion entfernt die Daten von Stack. Das aufrufende Programm muss den Stack hinterher nicht korrigieren!

### **Einschalten der Grafikanzeige**

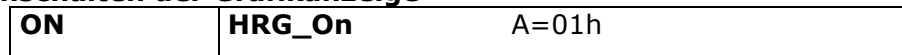

Schaltet die Bildschirmanzeige auf die momentan mit BANK ausgewählte Grafikbank. Die Anzeige muss nicht eingeschaltet sein, um in einer Grafikbank zu zeichnen! Es kann auch eine andere Grafikbank angezeigt werden als die, in die gerade gezeichnet wird.

### **Ausschalten der Grafikanzeige**

**OFF HRG Off** A=02h

Schaltet die Bildschirmanzeige zurück auf den Textbildschirm. Dabei kann weiter in einer Grafikbank gezeichnet werden.

### **Löschen der Grafikanzeige**

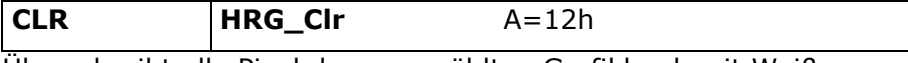

Überschreibt alle Pixel der angewählten Grafikbank mit Weiß.

### **Text in die Grafikanzeige kopieren**

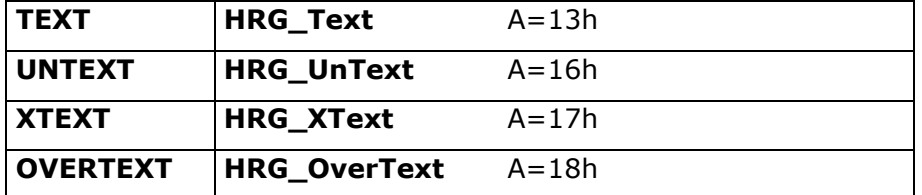

Kopiert den Inhalt des Textbildschirms in die momentan angewählte Grafikbank. Die Zeichen werden mit TEXT in die Grafik gesetzt, mit UNTEXT gelöscht oder mit XTEXT invertiert. Mit OVERTEXT wird auch der Zeichenhintergrund mit Weiß überschrieben.

# **Benutzerdefinierten Zeichensatz zurücksetzen**

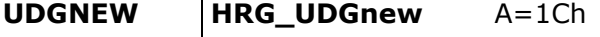

Der für die Text-Funktionen benutzte Zeichensatz wird hiermit zurückgesetzt. Es stehen insgesamt 127 Zeichen zur Verfügung, die mit dieser Funktion auf den Sinclair Standardzeichensatz initialisiert werden.

### **Benutzerdefiniertes Zeichen setzen**

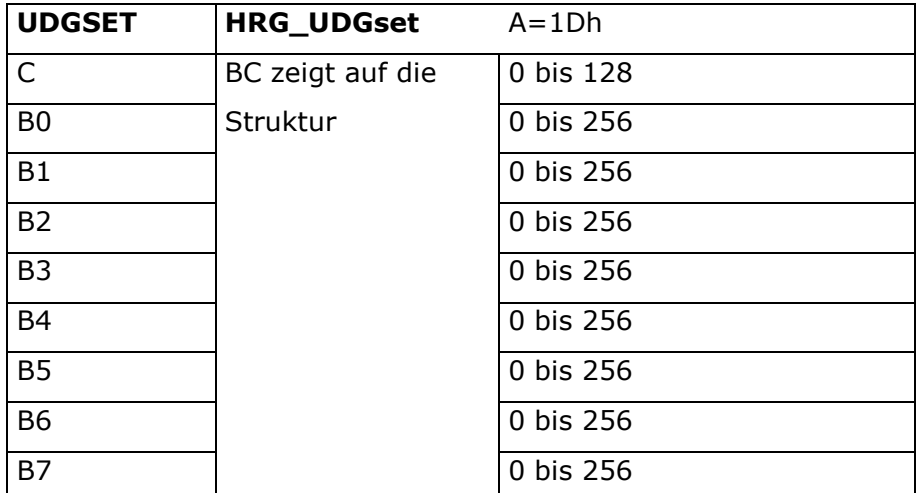

Es werden für das Zeichen C die Bytes B0 bis B7 als Bitmuster definiert. Im Sinclair-Basic sind die Zeichencodes 0 bis 63 für normale Zeichen und die Codes 128 bis 191 für dieselben Zeichen in inverser Darstellung definiert. Hier können sowohl die normalen als auch die inversen Zeichen neu definiert weden. Es stehen somit, abzüglich des Leerzeichens, 127 benutzer-definierbare

Zeichen zur Verfügung. Der Wert für C darf hierbei auch zwischen 64 und 127 oder zwischen 192 und 255 liegen. Diese Bereiche werden dann automatisch auf den Wertebereich 128 bis 191 abgebildet.

Im folgenden Beispiel wird das Pfund-Zeichen mit einem Euro-Zeichen ausgetauscht.

Beispiel in Assembler:

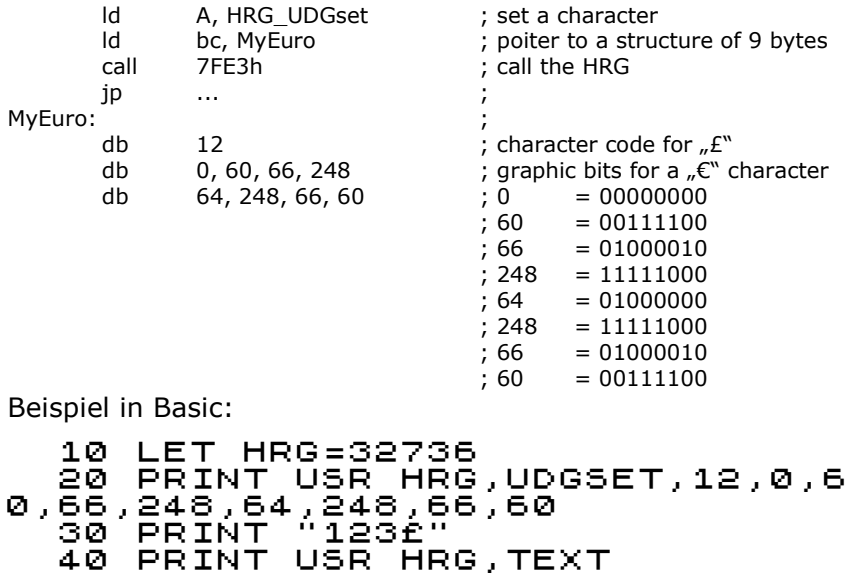

#### **Invertieren der Grafikanzeige**

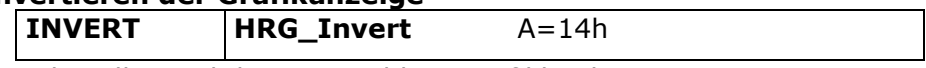

Kehrt alle Pixel der angewählten Grafikbank um.

50 PRINT USR HRG,ON

#### **Drucken der Grafikanzeige**

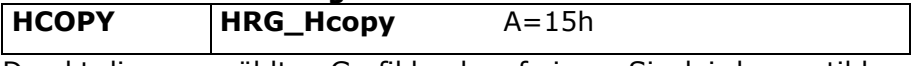

Druckt die angewählten Grafikbank auf einem Sinclair kompatiblen Drucker aus.

#### **Auswählen der Grafikbank**

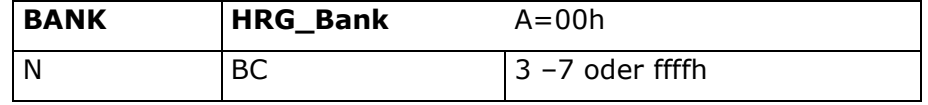

Selektiert eine Grafikbank.

Ein Maschinenprogramm hat zusätzlich die Möglichkeit, die aktuelle Bank und deren Startadresse zu erfragen, wenn BC=ffffh ist. Die Funktion antwortet dann mit der aktuellen Bank im A-Register und der Startadresse im HL-Register.

# *Speicherplan*

Die genaue Lage des Programms und der einzelnen Grafik-Bänke ist in der folgenden Grafik erklärt.

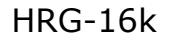

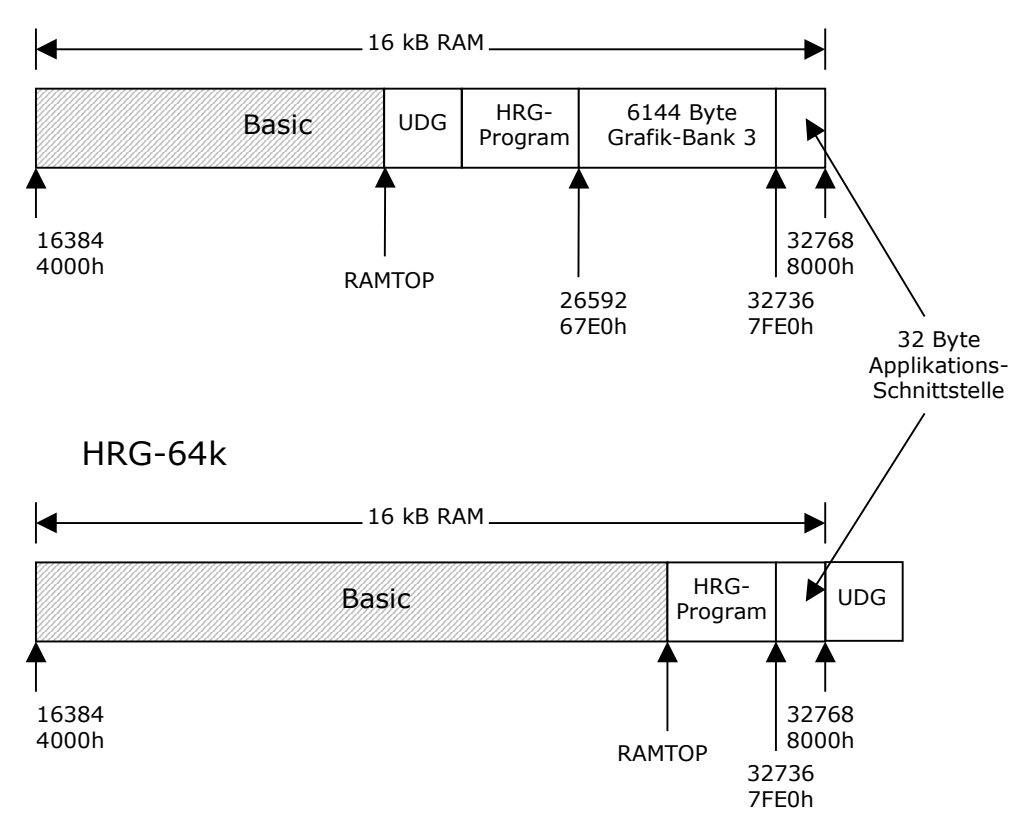

Die Grafik-Bank 3 existiert in der 64k Variante nicht. Dadurch ist mehr RAM für das Basic frei.

Die Grafik-Bänke 4 bis 7 liegen um jeweils 8192 bzw. 2000h Adressen höher als die Grafik-Bank 3.

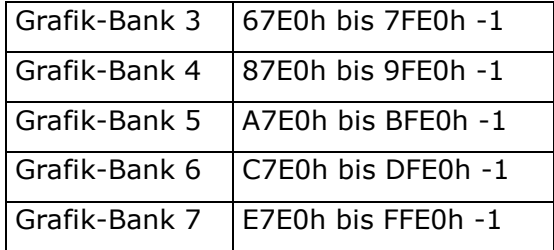